## BAB 3 METODOLOGI PENELITIAN

Dalam melakukan penelitian ini, terdapat beberapa tahap yang dilakukan seperti mencari teori-teori yang dibutuhkan hingga mengolah data yang telah didapatkan. Berikut adalah penjelasan dari tahap-tahap pengerjaan penelitian ini.

## 3.1 Studi literatur

Pada tahap ini adalah proses pengumpulan, dan penelaahan informasi atau teori yang akan mendukung penelitian ini merupakan hal yang pertama yang dilakukan. Studi literatur membantu untuk memahami penelitian sebelumnya yang telah dilakukan dalam bidang yang sama. Teori yang didapatkan dari telaah literatur digunakan untuk memahami lebih lanjut terhadap penelitian yang akan dilakukan dengan cara mencari artikel, jurnal, dan buku yang tersedia pada situs yang tepercaya.

#### 3.2 Pengolahan data

Tahap pengolahan data adalah proses awal sebelum menggunakan himpunan data dalam model yang dapat memengaruhi hasil kinerja model. Dalam pengolahan data, himpunan data akan dianalisis terlebih dahulu, kemudian menyamakan tipe data, menghapus data yang tidak perlu, identifikasi dan menangani nilai yang hilang atau nilai *null*. Setelah itu, himpunan data akan dibagi menjadi tiga bagian yaitu data *training*, data *validation*, dan data *testing*.

Terdapat dua metode yang akan digunakan yaitu *preprocessing* gambar dan augmentasi data. Teknik *preprocessing* gambar akan menggunakan *unsharp mask filtering*, teknik tersebut meningkatkan kontras pada tepi objek dalam foto yang mengidentifikasi kan nilai piksel yang berbeda dari piksel tetangganya dengan jumlah tertentu. Kemudian akan memilih fitur dari gambar, fitur yang akan dipilih adalah fitur bentuk dari gambar terutama bentuk dari jenis bakteri.

Dalam augmentasi data gambar akan menghasilkan himpunan data gambar yang telah dirotasi, per besar atau per kecil, pergeseran horizontal atau vertikal secara acak. Tujuan dari augmentasi data adalah mengatasi atau mencegah model *overfitting*.

Pada Kode 3.1 adalah potongan kode mengimpor *library*, menampilkan versi daftar *library* yang digunakan dalam penelitian ini dan daftar perangkat yang digunakan beserta detail perangkat yang terdeteksi. Hasil *output* dapat dilihat pada Gambar [3.1.](#page-2-0)

```
1 import os
2 import os. path
3 import glob
4 import pathlib
5 import numpy as np
6 import cv27 import tensorflow as tf
8 import matplotlib. pyplot as plt
9 from scipy.ndimage import median_filter
10 from skimage import io
11 from PIL import Image
12 from tensorflow import keras
13 from tensorflow.keras import *
14 from tensorflow . keras . models import Sequential
15 from tensorflow. keras. preprocessing. image import
     ImageDataGenerator, array_to_img, img_to_array, load_img
16 from sklearn metrics import confusion matrix
17 from mlxtend . plotting import plot_confusion_matrix
18 from platform import python_version
19 from tensorflow.python.client import device_lib
20 os . environ ["TF_CPP_MIN_LOG_LEVEL"] = "2"
2122 print ("Python Version", python_version())
23 print ("numpy Version", np. \text{\_}version\text{\_})
_{24} print ("opency python Version", cv2. \_version_{-})
25 print ("Tensorflow Version", tf. __version__)
26 print (device_lib. list_local_devices())
27 physical_devices_gpu = tf.config.list_physical_devices ("GPU")
28 if physical_devices_gpu:
29 try
30 l ogical_gpu = tf.config.experimental.list_logical_devices (
      'GPU ' )
31 print (len (physical_devices_gpu), "Physical GPUs,", len (
     logical\_gpu, "Logical GPUs")
32 except RuntimeError as e:
33 print (e)
```
Kode 3.1: Potongan kode mengimpor *library* menampilkan versi dan menampilkan daftar perangkat.

```
Python Version 3.9.16
numpy Version 1.23.5
opency python Version 4.7.0<br>Tensorflow Version 2.6.0
Thame: "/device:CPU:@"
device_type: "CPU"<br>memory_limit: 268435456<br>locality {
/<br>incarnation: 18145677694496396515<br>, name: "/device:GPU:0"
%<br>
device_type: "GPU"<br>
memory_limit: 5711593472<br>
locality {<br>
bus_id: 1
   \overline{\text{links}} {
incarnation: 1849130182407497849
physical_device_desc: "device: 0, name: NVIDIA GeForce RTX 3070 Ti, pci bus id: 0000:01:00.0, compute capability: 8.6"
1 Physical GPUs, 1 Logical GPUs
```
Gambar 3.1. Hasil *output* dari potongan kode 3.1.

Pada Kode 3.2 adalah potongan kode yang mengatur *path directory* proyek dan menampilkan detail himpunan data DIBaS untuk dianalisis terlebih dahulu. Pada Gambar [3.2,](#page-3-0) diketahui himpunan data tersebut terdapat 692 total gambar dan memiliki jumlah 33 jenis bakteri (*classes*). Setiap gambar memiliki bentuk data dengan tinggi 1532 pixels, lebar 2048 pixels, dan tiga saluran (1532, 2048, 3). Selanjutnya adalah menampilkan sembilan gambar jenis bakteri yang berbeda yang dapat dilihat pada Gambar [3.3.](#page-3-0)

```
1 # set the base path of the project and datasets
2 root = r 'D: \ university \ Projects \ Python \ B acteria_Classification '
_3 d a t a set _p a t h = root + \prime / B a c t e rial _S p e c i e s / '
4 \text{ raw\_data\_path} = \text{dataset\_path} + 'Raw'5 r aw _d a t a _d ir = p a t h l i b . P a th (r aw _d a t a _p a t h )
6
\tau image_count_raw = len(list(raw_data_dir.glob('*/*.tif')))
\frac{1}{8} print ( 'Total Raw Images: '+str (image_count_raw))
9
10 class_list_name = os. listdir (raw_data_path)
11 print ( 'Class Count: '+str (len (class -list -name)))
12 print ('Class list: ')
13 for i in range (len (class_list_name)):
name = class-list_name[i]15 print (\text{str}(\text{i}+1)+'. '+name)
     Kode 3.2: Potongan kode untuk mengatur path directory proyek dan himpunan data.
```
<span id="page-3-0"></span>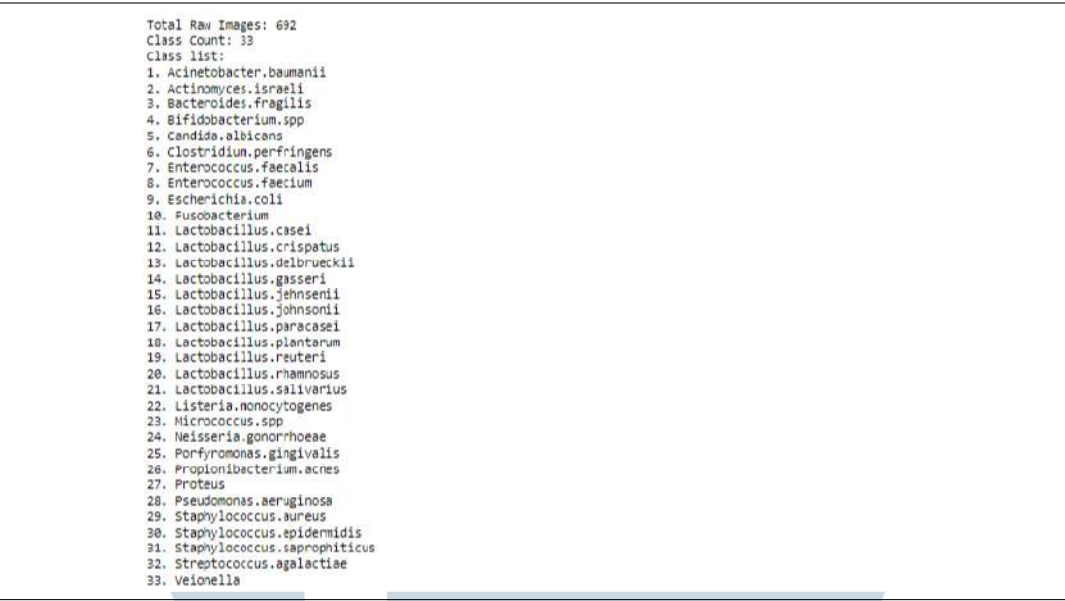

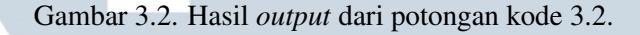

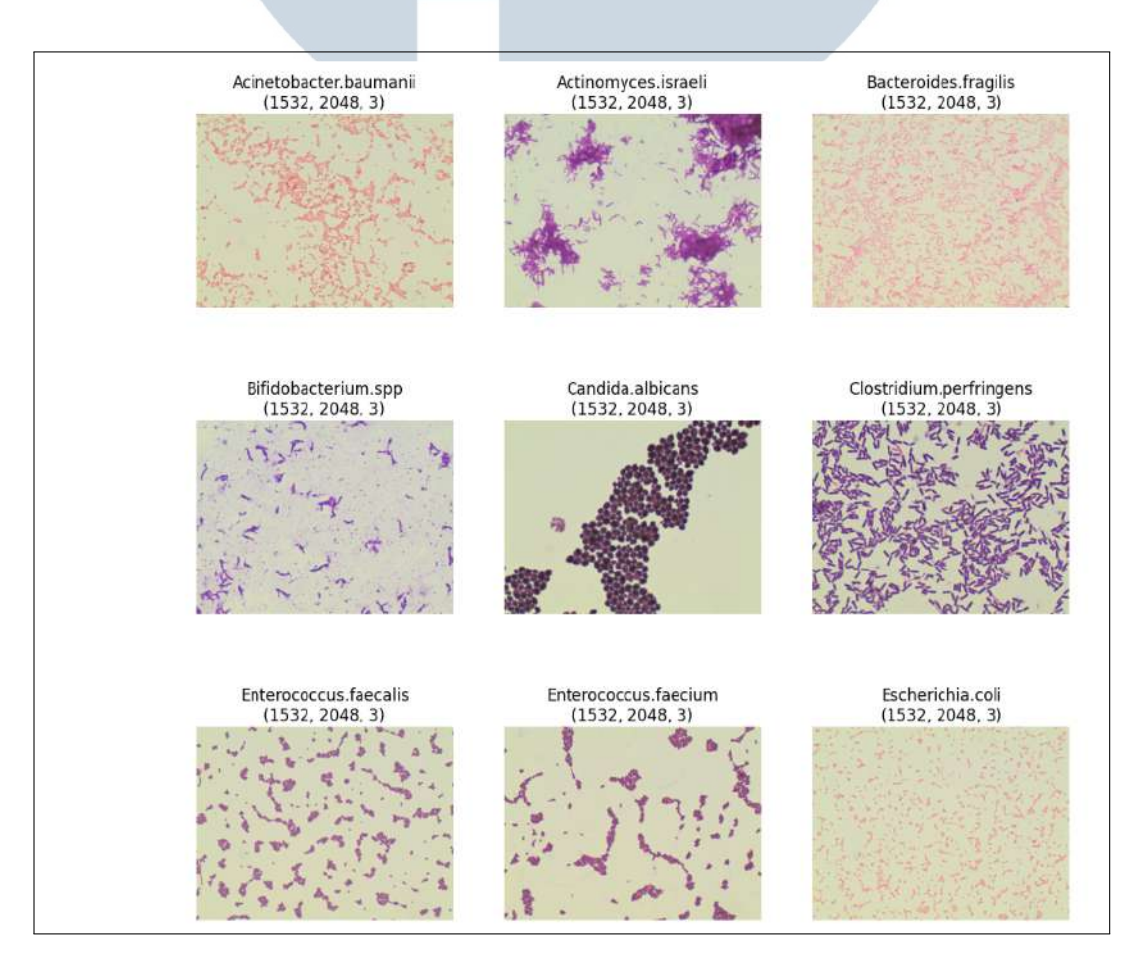

Gambar 3.3. Sembilan gambar jenis bakteri dari *raw data*.

17 Klasifikasi Gambar Jenis..., Adriel Chandra, Universitas Multimedia Nusantara

Pada Kode 3.3 dibuat fungsi bernama *unsharp img* dan *processImages*. Fungsi dari *unsharp img* adalah menerima gambar lalu dilakukan *Unsharp Filter* gambar tersebut. *Input parameter size* dalam *Unsharp Filter* digunakan untuk mengatur *Median Filter* dalam *Unsharp Filter*, kemudian *input parameter strength* digunakan untuk pertajam gambar.

Sementara itu, fungsi bernama *processImages* berfungsi untuk mengubah nama format label kemudian melakukan pengecekan setiap dari gambar apakah gambar tersebut *corrupted*. Jika gambar tersebut *corrupted* maka akan tidak menggunakan gambar *corrupted* tersebut. Jika tidak maka akan lanjut ke proses selanjutnya yaitu melakukan potongan pada gambar dari horizontal kiri gambar ke kanan kemudian vertikal kebawah dengan dimensi potongan gambar 256x256 dan memanggil fungsi bernama *unsharp img*.

```
1 # unsharp filter function
2 def unsharp_img(image, size, strength):
3 # Median Filter
4 img_mf = median_filter (image, size)
      # calculate laplician
6 l a placian = cv2. L a placian (img_mf, cv2. CV_64F)
7 # sharpened image
      img\_sharp = image - strength * laplacian# Saturate the pixels
10 img_sharp [img_sharp > 255] = 255
11 img_sharp [img_sharp \langle 0 \rangle = 012
13 return img_sharp
14
15 #this function is to get and crop image of raw image into image
     dimension of 256x256
16 def ProcessImages (img_path, name, idx):
17 id x += 1_{18} name = name.replace (" " " " "")\lim g = cv2. imread (os. path. join (img_path))
2021 # check if image is corrupted
22 if img is None:
23 print (str (img_path) + '(discarded) \n Image is corrupted
     or None ')
24 return
25
26 save_original_path = dataset_path + 'Original/' + str(name) +
      ' / '
```

```
27 save_cropped_path = dataset_path + 'Cropped/'+ str(name) + '/'
28 if not os. path. exists (save_original_path):
29 os . maked its (save_original_path)
30 if not os. path. exists (save_cropped_path):
31 os . maked in s (save_cropped_path)
32
33 filename = name+str(idx)
34 fileformat = '.jpg'
35
36 # original image
37 cv2. imwrite (save_original_path+filename+fileformat, img)
\frac{38}{256} #cropped to 256 x 256
39 img_height, img_width = img.shape [:2]
40 crop_height, crop_width = 256,25641 for rows in np. arange (img_height – crop_height + 1, step =
     crop\_height :
42 for cols in np. arange (img_width - crop_width + 1, step =
     crop_width :
\lim_{43} img_crop = img [rows:rows+crop_height, cols:cols+
     \text{crop}-width, :]
44 #unsharp image
45 img_unsharp = np. zeros_like (img_crop)
46 for i in range (3):
47 img_unsharp [:, : , i] = unsharp \{img\_crop [ : , : , i],
     2, 5)48
49 cv2. imwrite (save_cropped_path+filename+str (rows)+str (
     \cosh) + file format, img_unsharp)
50
51 return
```
Kode 3.3: Potongan kode fungsi *unsharp img* dan *ProcessImages*.

#### 3.2.1 *Pre-processing* Gambar ERSITAS

Pada Kode 3.4 adalah proses selanjutnya untuk memanggil fungsi *processImages* untuk memproses*raw data* DIBaS dalam *looping* sebanyak dari total himpunan data yaitu sebanyak 692 kali. Dalam DIBaS terdapat tiga gambar yang tidak dapat digunakan dan total gambar yang telah dipotong sebanyak 27560. Hasil potongan gambar dapat dilihat pada Gambar [3.4.](#page-6-0)

 $\frac{1}{1}$  for name in class-list-name:  $i = 0$ 

<span id="page-6-0"></span>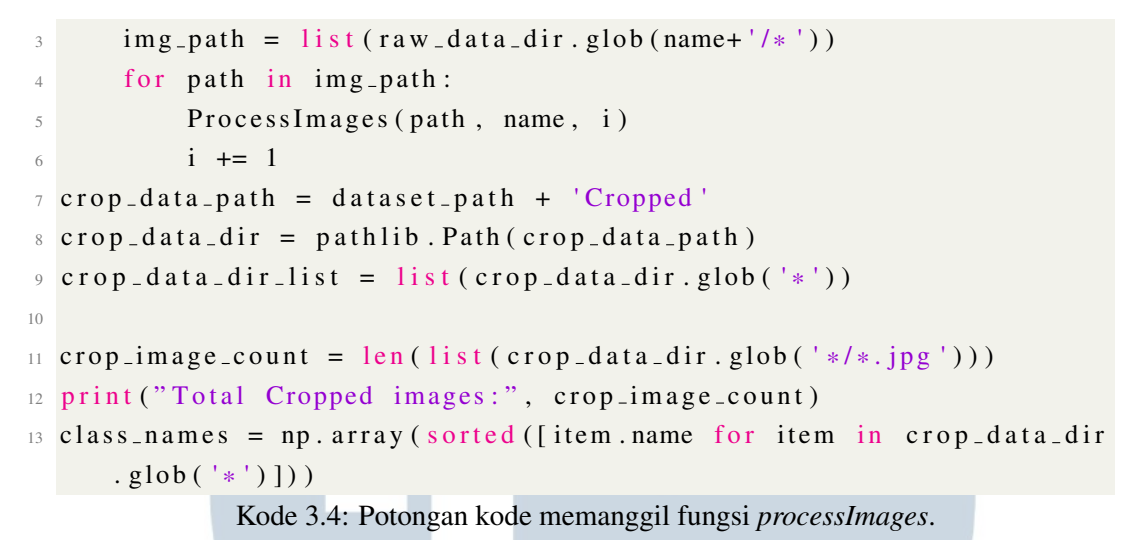

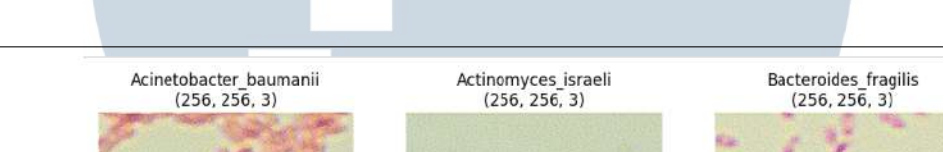

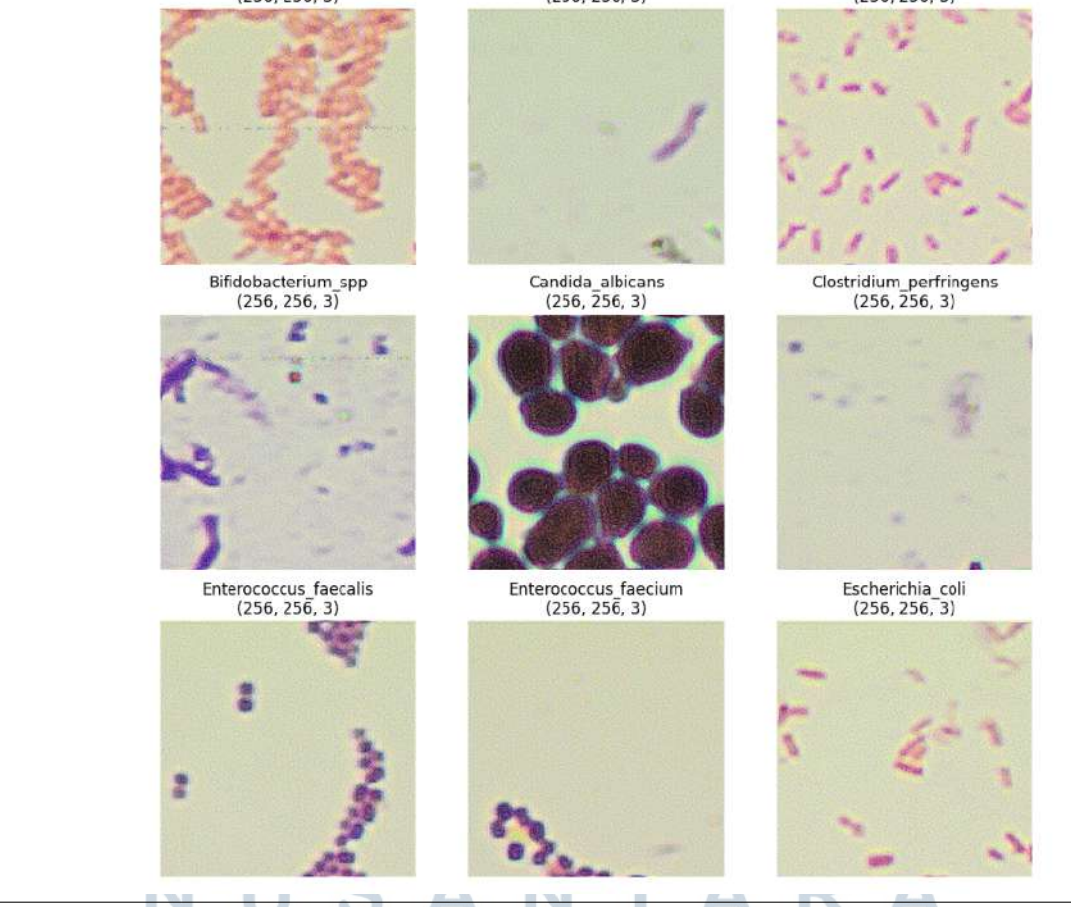

Gambar 3.4. Sembilan gambar jenis bakteri yang telah dipotong.

Pada Kode [3.5](#page-7-0) adalah potongan kode untuk membagi himpunan data gambar yang telah dipotong menjadi tiga bagian yaitu data *training*, data *validation*, dan <span id="page-7-0"></span>data *testing*. Setiap *class* akan menggunakan sebanyak 80% untuk data *training*, 10% untuk data *validation*, dan 10% untuk data *testing*.

```
1 for name in class-names:
2 id x = 0
      img\_crop = list(crop\_data\_dir.glob(name+'/*)')4 img_count = len(img_crop)5 train_count = img_count * 0.8
6 validation_count = img_count * 0.1
      test\_count = img\_count * 0.1s save_train_path = dataset_path + 'train /' + str (name) + '/'
9 save_validation_path = dataset_path + 'validation/'+ str(name)
      + ' / '10 s ave_test_path = dataset_path + 'test/'+ str(name) + '/'
11
12 if not os. path. exists (save_train_path):
13 os. makedirs (save_train_path)
_{14} if not os. path. exists (save_validation_path):
15 os. makedirs (save_validation_path)
16 if not os. path. exists (save_test_path):
17 os. makedirs (save_test_path)
18
19 fileformat = '.jpg'
2021 for i in range (int (train_count)):
\lim g = cy2. \text{imread}(os.path.) (\lim g_crop[idx]))
23 cv2. im write (save_train_path +name+ str (idx)+file format, img)
24 id x + = 125
26 for i in range (int (validation_count)):
27 img = cv2. imread (os. path. join (img_crop [idx ]))
28 cv2. i m w r i t e ( s a v e _ v a l i d a t i o n _ p a t h + name + s t r ( i d x ) + f i l e f or m at ,
      img )
29 i dx +13031 for i in range (int (test_count)):
\text{img} = \text{cv2.} \text{imread}(\text{os.path.} \text{join}(\text{img\_crop}[\text{idx}]))33 cv2 . im write (save_test_path +name + str (idx) + file format, img)
34 i d x + = 1
              Kode 3.5: Potongan kode untuk membagi himpunan data.
```
#### 3.2.2 Augmentasi Data

Pada Kode 3.6 adalah proses untuk menambah jumlah himpunan data *training* dengan menggunakan metode augmentasi. pada kode berikut, augmentasi akan menghasilkan lebih dari 5000 gambar dari setiap *class*. Hasil gambar dari augmentasi adalah rotasi secara acak, pergeseran lebar, pergeseran tinggi, per besar atau per kecil, dan membalik secara horizontal dengan *fill mode* konstan. Dimensi gambar augmentasi akan sama dengan dimensi gambar yang dipotong.

```
_1 datagen = ImageDataGenerator (
rescale = 1.7255,
      rotation-range = 35,
      width_sshift_range = 0.2,
      height_s \nleft_{r} \nleft_{r} = 0.2 \right,6 shear_range = 0.25,
      zoom_range = 0.25,
      horiz on tal-flip=True.
9 fill mod e = 'constant'10 )
11
12 IMG_SIZE = 256
13
14 train_data_path = dataset_path + 'train'
15 train_data_dir = pathlib. Path (train_data_path)
16 train_data_dir_list = list (train_data_dir.glob('*'))
17
18 for name in class_names:
19 img_path = list (train_data_dir.glob(name+'/*'))
20 r aw _train _dataset = []
21
22
23 for img_name in img_path:
24 img = io . imread (img_name)
25 img = Image . from a rray (img)
26 img = img . r e s i z e ( ( IMG_SIZE , IMG_SIZE ) )
r a w_1 r a i n_2 d a t a s e t. <math>append(np_1 ar ray(img_1)</math>28
x = np \cdot array (raw_train_data set)30
31 Total_To_Generate = 6000 - len(x)32
33 s ave_train_aug_path = dataset_path + 'train_augmented/' + str (
     name) + '/
```

```
35 if not os. path. exists (save_train_aug_path):
36 os . maked its (save_train_aug_path)
37 \quad i = 038
39 for batch in datagen. flow (x, \text{ batch_size}=1,40 save_to_dir = save_train_aug_path,
41 s a v e p r e f i x = name,
42 s a v e format = 'jpg'):
43 i + = 144 if i > \text{Total\_To\_Generate}:
45 b r e a k
```
Kode 3.6: Potongan kode proses augmentasi.

Pada Kode 3.7 adalah potongan kode untuk menyatakan *path directory train*, *validation*, *test*, dan augmentasi. Kemudian menggabungkan data gambar *train* dan data gambar augmentasi menjadi satu. Total gambar yang telah dipotong untuk data *training* sebanyak 22.048 gambar, data *validation* sebanyak 2.756 gambar, data *testing* sebanyak 2.756 gambar, dan data yang telah di augmentasi sebanyak 175.916 gambar. Total keseluruhan adalah sebanyak 203.476 gambar. Hasil augmentasi gambar dapat dilihat pada Gambar [3.5.](#page-10-0)

```
1 train_aug_data_path = dataset_path + 'train_augmented'
\alpha train_aug_data_dir = pathlib. Path (train_aug_data_path)
3 train_aug_data_dir_list = list (train_aug_data_dir.glob('*'))
4
\frac{1}{2} train_data_path = dataset_path + 'train'
6 train_data_dir = pathlib. Path (train_data_path)
\tau train_data_dir_list = list (train_data_dir.glob('*'))
8
9 train_crop_dataset = None
10 train_crop_dataset = tf.data.Dataset.list_files(str(train_data_dir
     1' * (*')11
12 train - aug - dataset = None
13 train_aug_dataset = tf.data.Dataset.list_files(str(
      train_aug_data_dir' / '*/*'))
14
15 train dataset = None
16 train_dataset = train_crop_dataset.concatenate (train_aug_dataset)
17
18 validation -data path = dataset path + 'validation'
19 validation_data_dir = pathlib. Path (validation_data_path)
```
Klasifikasi Gambar Jenis..., Adriel Chandra, Universitas Multimedia Nusantara

```
20 validation_data_dir_list = list (validation_data_dir.glob('*'))
21
22 validation dataset = None
23 validation_dataset = tf.data.Dataset.list_files(str(
      validation_data_dir / '*/*'), shuffle = False)
24
25 train_image_count = len(list(train_data_dir.glob('*/*.jpg')))
26 aug\_image\_count = len(list(train_aug\_data\_dir.glob('*/*.ipg')))27 \text{ validation} image_count = len(list(validation_data_dir.glob('*/*.
     jpg'))2829 test_data_path = dataset_path + 'test'
30 t e st _d a t a _d i r = p a t h l i b . P a th ( t e s t _d a t a _p a t h )
31 test_data_dir_list = list (test_data_dir.glob('*'))
```
Kode 3.7: Potongan kode untuk menyatakan *path directory train*, *validation*, *test*, dan augmentasi.

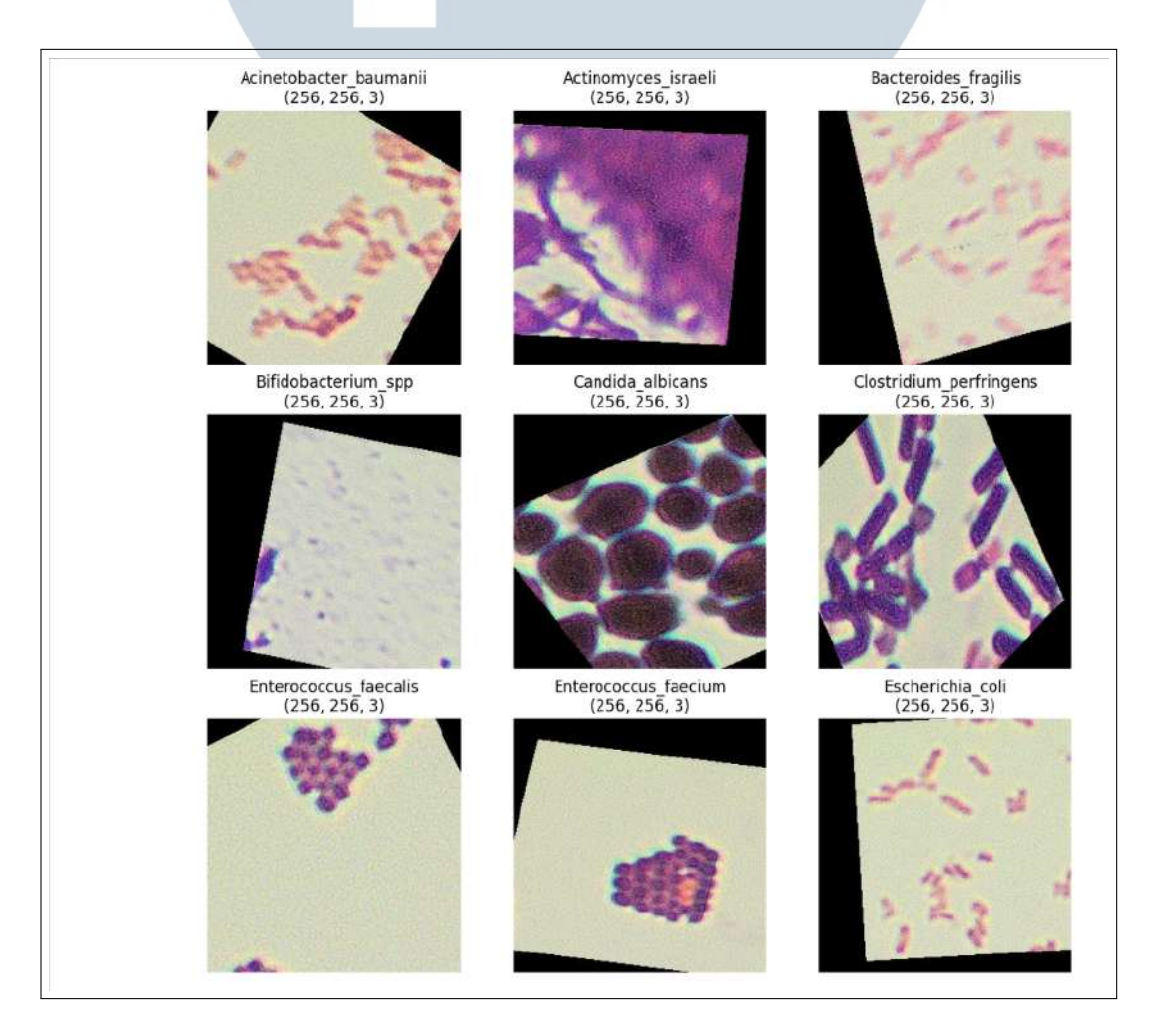

Gambar 3.5. Sembilan gambar jenis bakteri yang telah diaugmentasi.

Himpunan data masih dalam berbentuk daftar *path directory*, maka dari itu dibuat fungsi *process path* untuk mengubah daftar tersebut menjadi *array* gambar yang dinormalisasi dan *label* pada gambar yang sesuai. Potongan kode fungsi *process path* dapat dilihat pada Kode 3.8. Selanjutnya adalah membuat fungsi bernama *extractFeature* untuk ekstraksi fitur bentuk dari gambar terutama bentuk dari jenis bakteri.

```
1 # convert file path to label
2 def get_label(file_path):
      # convert the path to a list of path components
      parts = tf. strings. split (file.path, os.path. sep)\frac{1}{5} # the second to last is the class-directory
6 one_hot = parts [-2] == class_names
      # Integer encode the label
\frac{8}{8} return tf. argmax (one_hot)
9
10 # decode image
11 def decode_img(img):
\# convert the compressed string to a 3D uint8 tensor
\lim img = tf.io.decode_jpeg(img, channels=3)
\lim_{14} img = tf. cast (img, tf. float 32)
\lim_{15} img = tf. image. resize (img, [img_height, img_width])
16 img = (img / 255)
17 return img
18
19 def process_path (file_path):
20 label = get_label(file_path)
21 img = tf.io.read_file (file_path)
22 img = decode_img (img)
23 return img, label
```
Kode 3.8: Potongan kode fungsi *get label*, *decode img*, *process path*.

Fungsi bernama *extractFeature* menggunakan Opencv Python *library*. Proses dalam *extractFeature* dimulai dari gambar diubah menjadi hitam putih dan diberikan *filter* Gaussian, lalu *noise* pada gambar dapat dihilangkan menggunakan *fastN1MeansDenoising*. Proses selanjutnya adalah membuat *mask* dari hasil titik *contour* yang terdeteksi dari gambar. *Mask* tersebut digunakan untuk menghilangkan *background* pada gambar dalam *bitwise and*. Hasil gambar yang dikembalikan adalah gambar penuh warna dengan *background* yang dihapus dan dimensi (128, 128, 3). Potongan kode fungsi *extractFeature* dapat dilihat pada Kode 3.9.

```
1 img_height = img_width = 128
2
3 def extract Feature (img, is Test=False):
4 if is Test:
           mat\_\text{img} = img6 else:
           \text{mat} \_\text{img} = \text{img} \cdot \text{numpy}() \times 2558
9 mat img = np. u int 8 (mat img)
10 mat_gray = cv2.cvtColor(mat_img, cv2.COLOR_BGR2GRAY)
11 mat_blur = cv2. GaussianBlur (mat_gray, (3,3), 0)
12 mat_denoise = cv2. fastNlMeansDenoising (mat_blur)
13 thresh = cv2. adaptive Threshold (mat_denoise, 255, cv2.
     ADAPTIVE THRESH GAUSSIAN C, cv2. THRESH BINARY, 11, 2)
14 thresh invert = cv2. bitwise not (thresh)
15
16 contours, hierarchy = cv2. find Contours (thresh_invert, cv2.
     RETR EXTERNAL, cv2 . CHAIN APPROX NONE)
m mask = np. zeros ([128, 128], np. uint8)
18
19 for contour in contours:
20 cv2. drawContours (mask, [contour], 0, (255, 255, 255), -1)
21
22 removed bg = cv2. bitwise and (mat img, mat img, mask=mask)
result = np. float32 (removed_bg)r_{24} result = result / 255
25
26 feature_img = tf.cast(result, tf.float32)
27
28 return feature_img
2930 # tf py function to call extract feature function
31 def tf extractFeature (img, label):
\lim_{n \to \infty} [img,] = tf. py_function (extract Feature, [img], [tf. float 32])
\text{img} \cdot \text{set} \text{shape}((\text{img}\text{height}, \text{img}\text{width}, 3))34
35 return img, label
                   Kode 3.9: Potongan kode fungsi extractFeature.
```
Pada kode [3.10](#page-13-0) adalah konfigurasi himpunan data dengan menggunakan fungsi *process path* dan fungsi *tr extractFeature*. kemudian himpunan data *train* dilakukan pengacakan sementara itu, data *validation* tidak. Ukuran *batch* yang di konfigurasi dalam data *train* dan data *validation* adalah 128. Hasil gambar ekstraksi <span id="page-13-0"></span>fitur dapat dilihat pada Gambar [3.5.](#page-10-0)

```
1 # the batch is set 128
_2 AUTOTUNE = t f . d a t a . AUTOTUNE
3 \text{ batch} size = 128
4
5 train_dataset = train_dataset.map(process_path, num_parallel_calls
      =AUTOTUNE)
6 train_dataset = train_dataset .map(tf_extractFeature,
      n u m _p a r a l l e l _c a l l s = AUTOTUNE)
\tau train_dataset = train_dataset.shuffle (100)
\frac{1}{8} train_dataset = train_dataset.batch(batch_size)
9 train_dataset = train_dataset.prefetch(buffer_size=AUTOTUNE)
10
11 validation_dataset = validation_dataset.map(process_path,
      num _parallel_calls =AUTOTUNE)
12 validation_dataset = validation_dataset .map(tf-extractFeature,
      n u m _p a r a l l e l _c a l l s = AUTOTUNE)
13 validation_dataset = validation_dataset.batch(batch_size)
14 validation -d at a set = validation -d at a set . prefetch (buffer -size =AUTOTUNE)
15
16 print (train_dataset)
17 print (validation_dataset)
18
19 \text{ img}, \text{ label} = \text{ next}(\text{ iter}(\text{train\_dataset}))20 plt. figure (figsize =(12, 12))
21 for i in range (9):
22 class_name = class_names [label [i]]
23 plt.subplot(3, 3, i + 1)
_{24} plt.imshow (img[i])
25 plt. title (class_name+'\n'+str (img[i]. shape))
_{26} plt. axis ("off")
           Kode 3.10: Potongan kode konfigurasi data train dan data validation.
```
# IULTIMED **VUSANTARA**

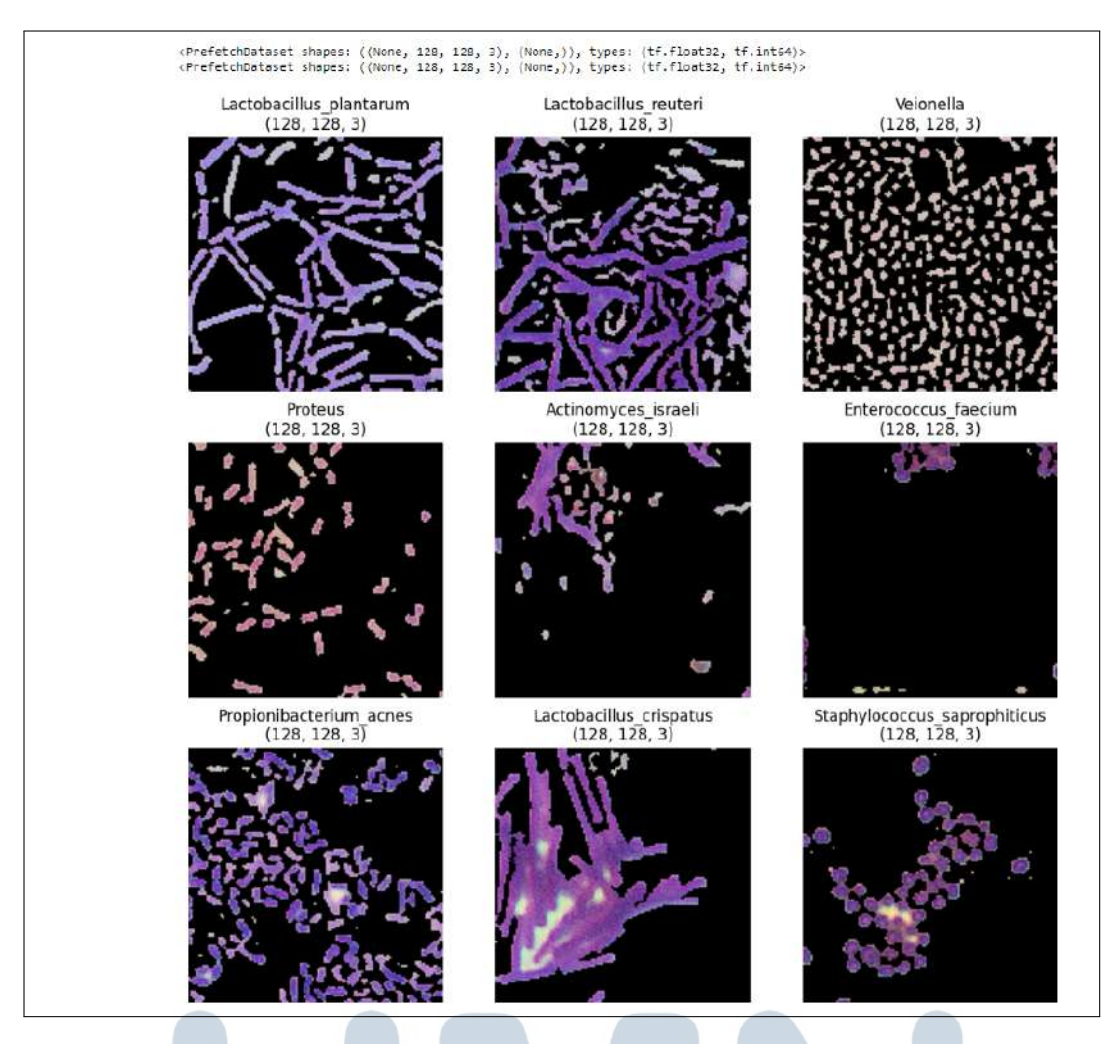

Gambar 3.6. Sembilan gambar ekstraksi fitur.

## 3.2.3 arsitektur model

Pada Gambar [3.7](#page-15-0) adalah model arsitektur CNN yang akan digunakan dalam penelitian ini. Model CNN menerima *Input shape* (None, 128, 128, 3). Dalam model CNN terdapat tiga CNN layers yang telah diberikan fungsi aktivasi ReLu dan *MaxPooling* dengan ukuran (2,2) dan jumlah *units* berbeda, pada *layer* pertama dimulai dari 32 *units*, *layer* kedua terdapat 64 *units*, dan *layer* ketiga terdapat 128 *units*. Terakhir diberikan *Fully-Connected Layer* untuk menghubungkan semua neuron. Hasil potongan kode pembuatan model CNN dapat dilihat pada Kode 5.1.

<span id="page-15-0"></span>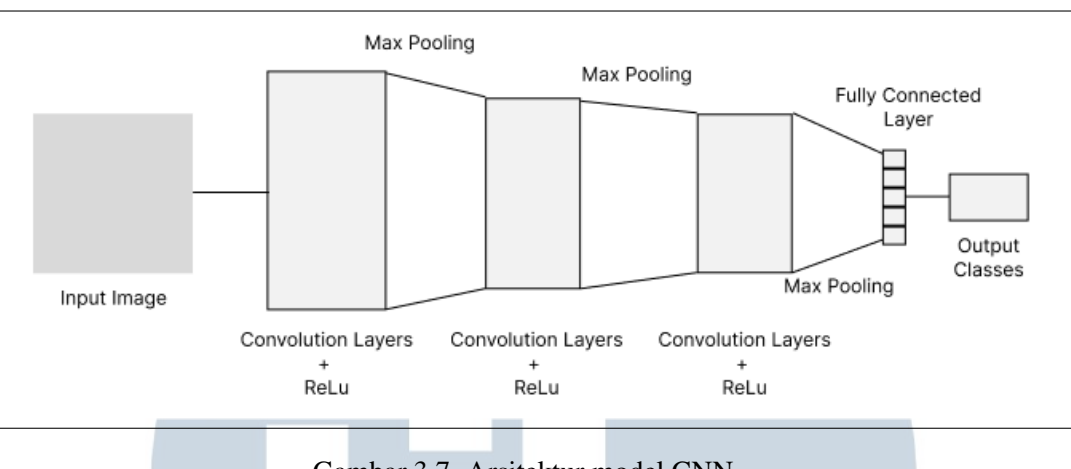

Gambar 3.7. Arsitektur model CNN.

Pada Gambar 3.8 adalah model arsitektur LSTM yang akan digunakan dalam penelitian ini. Model LSTM menerima *Input shape* (None, 128, 128, 3). Dalam model LSTM diawali dari *Batch Normalization Layer*, lalu mengubah bentuk dimensi *input* yang dapat digunakan dalam LSTM *layer*. LSTM diberikan 32 jumlah *unit*, beserta fungsi aktivasi tanh, dan nilai *dropout* 0.2. Selanjutnya, diberikan *Fully-Connected Layer* untuk menghubungkan semua neuron. Hasil potongan kode pembuatan model CNN dapat dilihat pada Kode 5.2.

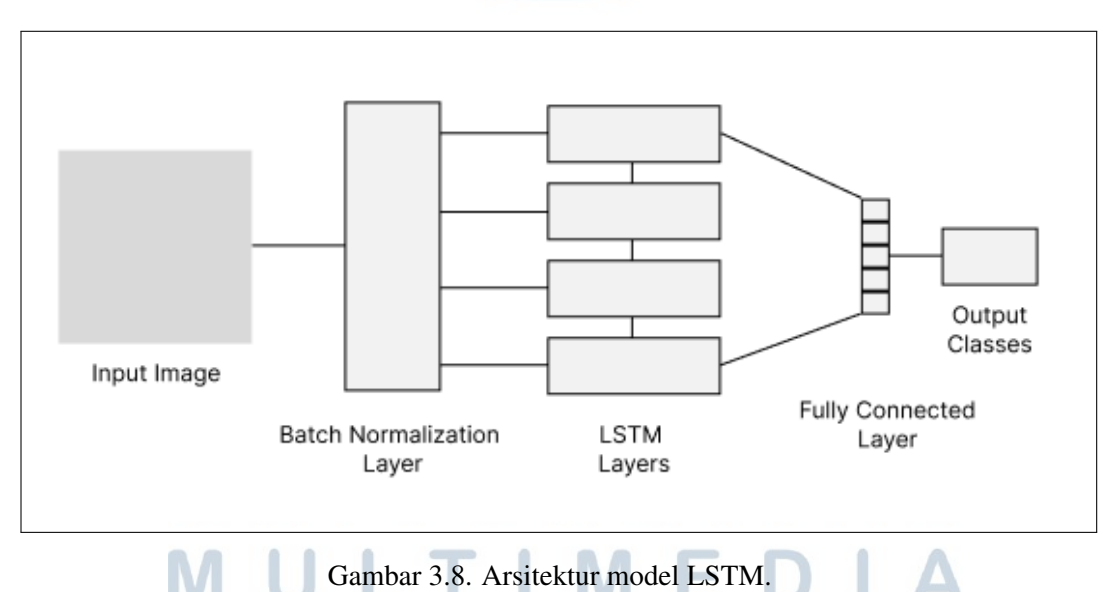

Pada Gambar [3.9](#page-16-0) adalah model arsitektur LSTM-CNN yang akan digunakan dalam penelitian ini. Model LSTM-CNN menerima *Input shape* (None, 128, 128, 3). Model LSTM-CNN adalah hasil pengabungan model LSTM dan CNN. Pada sel LSTM layer dikonfigurasi seperti pembangunan model LSTM sebelumnya dengan return state menjadi true, yaitu diberikan 32 jumlah *unit*, fungsi aktivasi tanh, dan

<span id="page-16-0"></span>nilai *dropout* 0.2. Sebelum memasuki ke CNN *layers*, hasil seluruh *output sequence* LSTM diperluas terlebih dahulu dan dapat digunakan dalam CNN *layers*.

Pada konfigurasi CNN *layers* sama dengan konfigurasi model CNN sebelumnya, yaitu pada *layer* pertama terdapat 32 *units*, layer kedua terdapat 64 *units*, dan *layer* ketiga terdapat 128 *units*. Setiap CNN *layer* diberikan fungsi aktivasi ReLu dan *MaxPooling* dengan ukuran *pool* (2,2). Terakhir diberikan *Fully-Connected Layer* untuk menghubungkan semua neuron. Hasil potongan kode pembuatan model CNN dapat dilihat pada Kode 5.3.

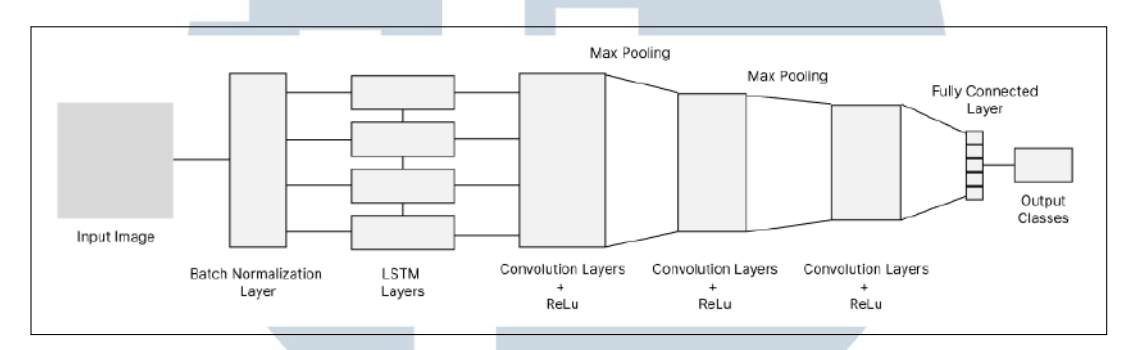

Gambar 3.9. Arsitektur model LSTM-CNN.

#### 3.3 Implementasi

Setelah melakukan tahap pengolahan data, tahap selanjutnya adalah membuat membangun tiga model dan mendapatkan hasil akurasi *training* dan akurasi *validation* yaitu CNN, LSTM, dan LSTM-CNN *hybrid model*. Kemudian menampilkan grafik hasil akurasi *training* dan *validation* serta nilai *loss*.

#### 3.4 Pengujian

Pada tahap pengujian, model yang telah dibuat dan dilatih akan di uji apakah hasil *input* gambar beberapa bakteri yang diberikan sesuai dengan nama jenis bakteri. Kemudian mendapatkan hasil akurasi *confidence* dari setiap model.

### 3.5 Evaluasi

Evaluasi hasil nilai akurasi *training*, *validation*, dan *confidence* yang dihasilkan dan melakukan perbandingan hasil nilai akurasi dari tiga model CNN, LSTM, dan LSTM-CNN.

SANTAR

#### 3.6 Penulisan Laporan

Setelah melakukan evaluasi dan mendapatkan hasil, tahap terakhir yang dilakukan adalah pembuatan laporan. Laporan dibuat untuk melakukan dokumentasi data-data yang telah diolah. Mulai dari Penulisan landasan teori hingga tahap data sudah dapat divisualisasi dengan baik.

#### 3.7 Spesifikasi Sistem

Berikut adalah spesifikasi sistem komputer pribadi yang digunakan dalam penelitian:

- 1. Perangkat keras
	- Prosesor: Intel(R) Core(TM) I7-12700K CPU @ 3.60GHz (20 CPUs), 3.6GHz.
	- Memori: 32768 MB RAM DDR5.
	- VGA: NVIDIA GeForce RTX 3070 Ti.
	- Solid State Drive: 222.98 GB.
	- Hard Disk Drive: 1862.89 GB.

#### 2. Perangkat lunak

- Sistem Operasi: Windows 10 Pro 64-bit (10.0, Build 19045).
- Bahasa Pemrograman: LaTeX (Overleaf), Python.
- **IDE**: Jupyter Notebook.
- library: Numpy, Matplotlib, scikit-learn, Scipy, Tensorflow, Tensorflow-GPU, opencv-python.

#### 3.8 Rencana Waktu Penelitian

Pada bagian ini dijelaskan rencana waktu penelitian menggunakan Gantt Chart. Rencana waktu penelitian dapat dilihat pada Tabel 3.1:

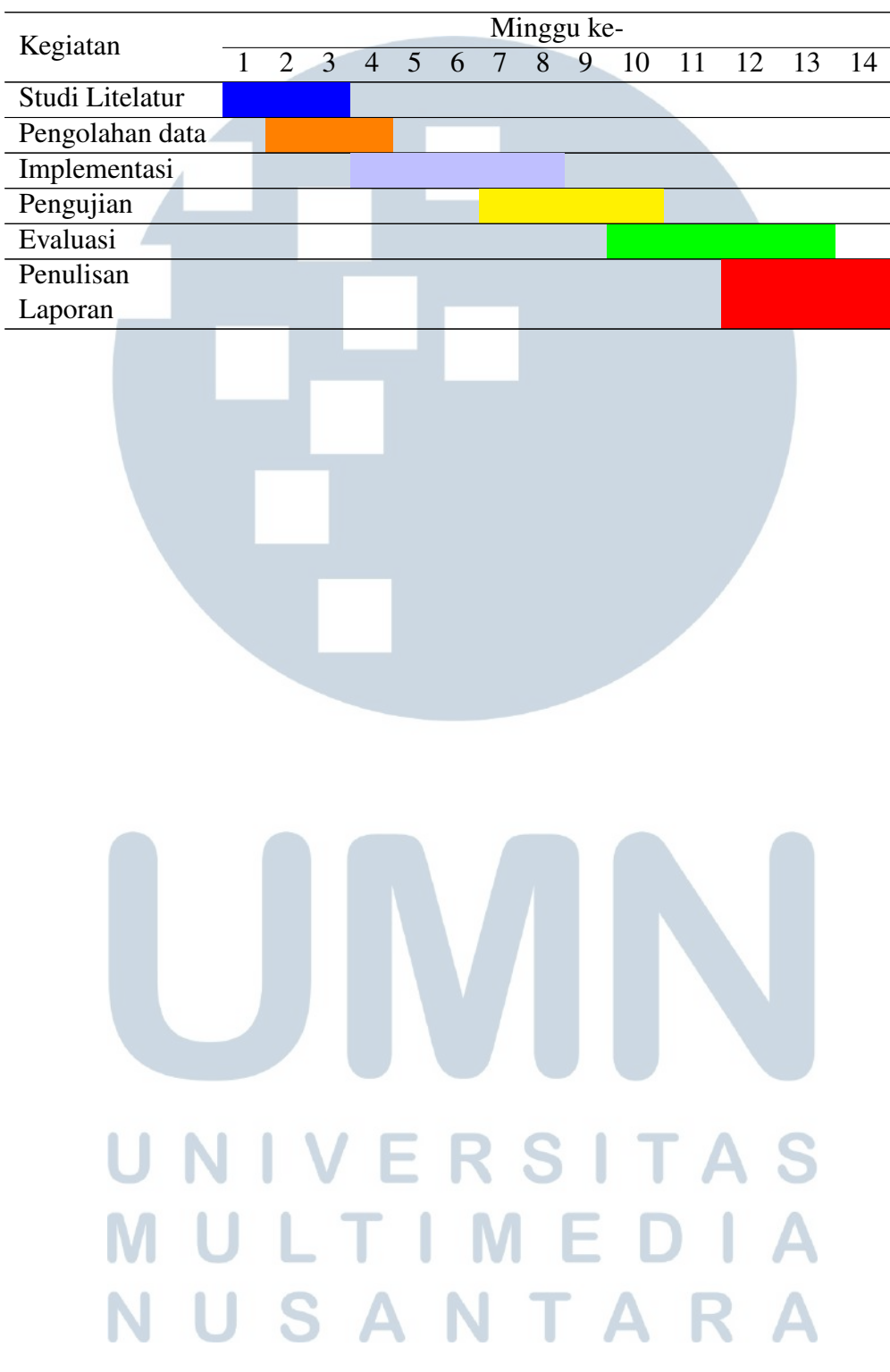

Tabel 3.1. Rencana waktu penelitian

 $\frac{1}{2}$